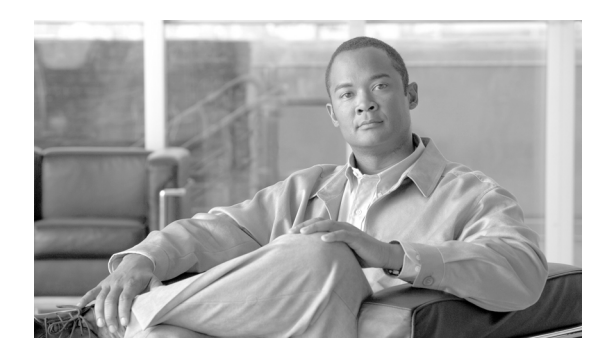

**CHAPTER 2**

# **Cisco TrustSec** ソリューションの設定

この章では、次の事項について説明します。

- **•** [「設定の概要」\(](#page-0-0)P.2-1)
- **•** [「デフォルト設定」\(](#page-2-0)P.2-3)
- **•** [「その他のマニュアル」\(](#page-2-1)P.2-3)

# <span id="page-0-0"></span>設定の概要

このマニュアルは、Cisco Catalyst スイッチの基本的な Cisco TrustSec 設定手順を説明し、TrustSec コ マンド リファレンスが含まれます。

ネットワーク全体の導入設定については、[Cisco TrustSec](#page-0-1) 設定のハウツー マニュアルのセクションを 参照してください。

ネットワーク全体の導入には、Cisco Identity Services Engine (Cisco ISE)、Cisco Secure Access Control System(Cisco ACS)、Cisco IP Phone、シスコのルータ、シスコのネットワーク機器などの、 複数のデバイスの設定、相互運用性と管理が含まれています。

Cisco TrustSec Solution を説明するホワイト ペーパーとプレゼンテーションは次の URL にあります。 <http://www.cisco.com/en/US/netsol/ns1051/index.html>

#### <span id="page-0-1"></span>**Cisco TrustSec** 設定のハウツー マニュアル

一連の「ハウツー」コンフィギュレーション マニュアルは、複雑なシナリオで実績のあるネットワー ク アーキテクチャを実現するための導入ガイドラインとベスト プラクティスについて説明します。 Cisco TrustSec の「ハウツー」マニュアルは、すべて次の URL にあります。

[http://www.cisco.com/en/US/solutions/ns340/ns414/ns742/ns744/landing\\_DesignZone\\_TrustSec.html](http://www.cisco.com/en/US/solutions/ns340/ns414/ns742/ns744/landing_DesignZone_TrustSec.html)

『TrustSec 2.1 Configuration How-to Guide』には次のトピックが含まれます。

- **•** 概要
- **•** 計画と導入前チェック リスト
- **•** ISE の基本設定:ISE のブートストラップ
- **•** ID ストアの追加と認証の作成
- **•** グローバル スイッチの設定
- **•** Wireless LAN Controller の基本設定
- **•** 段階的な導入の概要
- **•** モニタ モード
- **•** モニタ モードからの移行
- **•** ロー インパクト モード
- **•** クローズド モード
- **•** ISE プロファイリング サービス
- **•** ISE の基本設定 : 無差別 VMware
- **•** 中央 Web 認証
- **•** 複数の Active Directory ドメインに対するユーザ認証および認可
- **•** ISE の導入タイプおよびガイドライン
- **•** アクセスを区別する証明書の使用
- **•** オンボーディングおよびプロビジョニング
- **•** セキュリティ グループ アクセスを使用したサーバ間セグメンテーション
- **•** AnyConnect NAM と Cisco ISE を使用した EAP の連結の導入
- **•** 失敗した認証および認可

#### サポート対象ハードウェアおよびソフトウェア

TrustSec リリースごとの TrustSec のサポート対象ハードウェアとソフトウェアの一覧については、次 を参照してください。

次の URL の『*Release Notes for Cisco TrustSec General Availability Releases*』 [http://www.cisco.com/en/US/docs/switches/lan/trustsec/release/notes/rn\\_cts\\_crossplat.html](http://www.cisco.com/en/US/docs/switches/lan/trustsec/release/notes/rn_cts_crossplat.html)

ご使用のデバイスのリリース ノート、コンフィギュレーション ガイド、コマンド リファレンスも参照 してください。

#### **Cisco TrustSec** の前提条件

次に、Catalyst スイッチで TrustSec ネットワークを構築するための前提条件を示します。

- **•** すべてのネットワーク デバイスの TrustSec ソフトウェア
- **•** すべてのネットワーク デバイス間の接続
- **•** TrustSec ライセンスで動作する Cisco Secure ACS 5.1 または Cisco ISE のネットワークの可用性
- **•** ネットワーク上で機能するディレクトリ、DHCP、DNS、認証局および NTP サーバ

#### **Cisco TrustSec** の注意事項および制限事項

Catalyst スイッチの Cisco TrustSec に関する次のガイドラインおよび制限があります。

- Cisco TrustSec の AAA は RADIUS を使用し、Cisco Secure Access Control System (ACS) バー ジョン 5.1 以降のみでサポートされています。
- **•** NDAC 認証を実行するには Cisco TrustSec で 802.1X 機能をグローバルにイネーブルにする必要が あります。802.1X をグローバルにディセーブルにすると、NDAC はディセーブルにあります。
- **•** Cisco TrustSec は物理インターフェイスだけでサポートされ、論理インターフェイスでサポートさ れません。
- **•** Cisco TrustSec はこのガイドで参照されているリリースでは IPv6 をサポートしていません。
- **•** スイッチにデフォルトのパスワードが実装されている場合、そのスイッチでの接続は、デフォルト パスワードを使用するようにパスワードを設定する必要があります。デフォルトのパスワードが設 定されていない場合、そのスイッチでの接続はパスワード設定を使用しないように設定してくださ い。パスワード オプションの設定は導入ネットワーク全体で一貫している必要があります。
- **•** 異なるスイッチ上の異なる値には **retry open timer** コマンドを設定します。

#### <span id="page-2-2"></span><span id="page-2-0"></span>デフォルト設定

表 [2-1](#page-2-2) に Cisco TrustSec パラメータのデフォルトの設定値を示します。

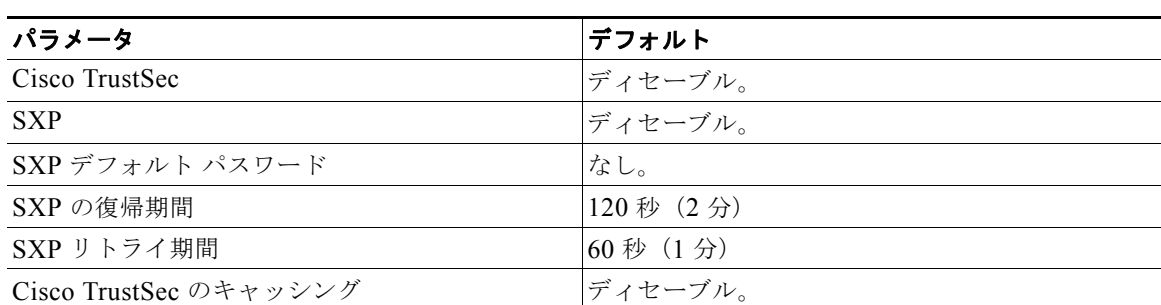

#### 表 **2-1 Cisco TrustSec** パラメータのデフォルト値

# <span id="page-2-1"></span>その他のマニュアル

### リリース固有のドキュメント

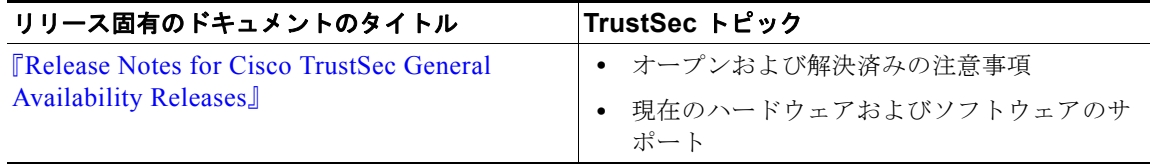

# プラットフォーム固有のマニュアル

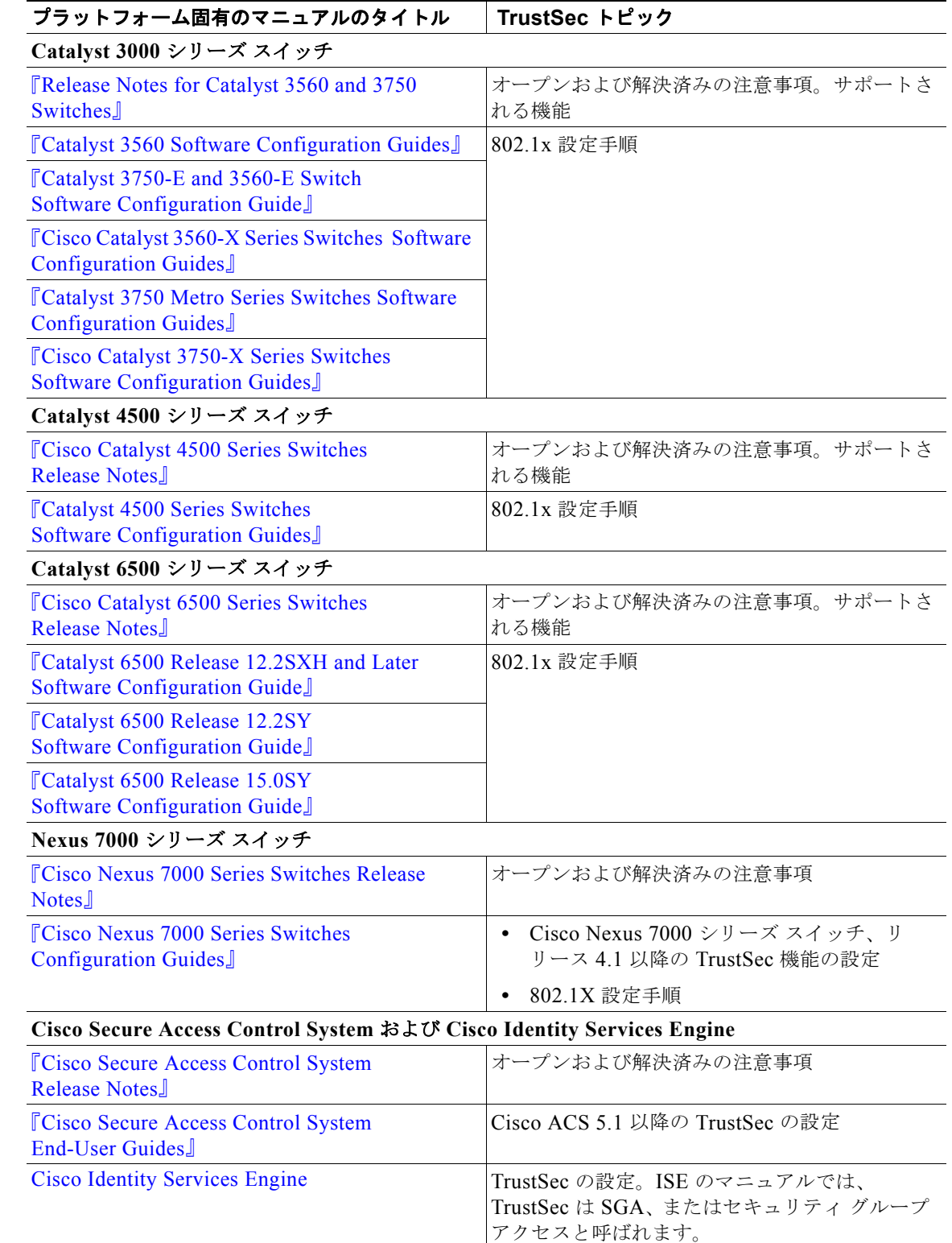

## **Cisco IOS** ソフトウェア マニュアル セット

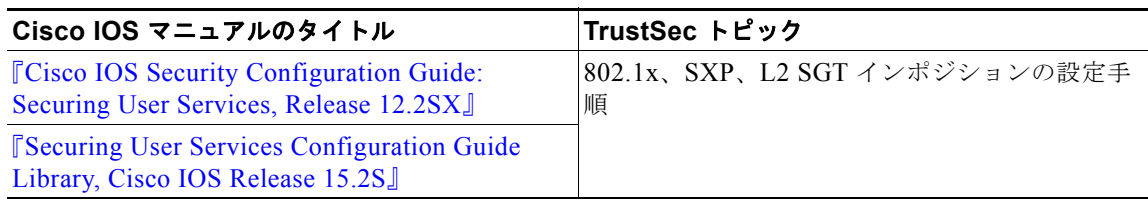

■ その他のマニュアル